# **Web Server - Debian Bullseye 11.4 (VPS)**

- $\bullet$  I originally switched my VPS from a provider in Thailand to a VPS provided by [Server4you](https://www.server4you.com/) 24<sup>th</sup> September 2021, but they announced to discontinue offering VPS in 2022.
- I switched  $27<sup>th</sup>$  July 2022 to [Contabo](https://contabo.com/en/) which is a German company running servers in all parts of the world. I chose server location Düsseldorf/Germany and Debian 11.4 as OS.

# **VPS specification**

- 4 vCPU
- 8 GB RAM
- 200 GB SSD
- 32 TB outgoing traffic / month
- Debian 11.4
- SSH and VNC access
- 3 month is 13.72 Euro
- My VPS was ready within 5 minutes after order placement

#### **Installation**

- [Setup](https://wiki.condrau.com/deb11:setup)
- [SSH Access](https://wiki.condrau.com/deb9:ssh)

#### **Apache 2.4 & PHP 8.1 with SSL**

• Install Apache

```
$ sudo apt update
$ sudo apt install apache2
```
• Install PHP - [How To Install PHP \(8.1, 7.4 & 5.6\) on Debian 11](https://tecadmin.net/how-to-install-php-on-debian-11/)

```
$ sudo apt install software-properties-common ca-certificates lsb-
release apt-transport-https gnupg
$ sudo sh -c 'echo "deb https://packages.sury.org/php/ $(lsb_release -
sc) main" > /etc/apt/sources.list.d/php.list'
$ wget -qO - https://packages.sury.org/php/apt.gpg | sudo apt-key add -
$ sudo apt update
$ sudo apt install php8.1 php8.1-mysql php8.1-sqlite3
```
• Enable required modules

```
$ sudo a2enmod rewrite
$ sudo a2enmod ssl
```
• Setup your virtual hosts

- Create sub folders in /var/log/apache2 if you setup log files for the virtual hosts in sub folders
- Install [Let's Encrypt Certbot](https://wiki.condrau.com/deb11:certbot)

### **ProFTP Server**

• Install [ProFTP Server](https://wiki.condrau.com/deb720:proftp)

# **BackupPC**

• Setup [Configuration on Hosts for BackupPC](https://wiki.condrau.com/deb10:backuppc#configuration_on_hosts)

# **Other apps**

#### **Install**

• \$ sudo apt update \$ sudo apt install vim \$ sudo apt install zip \$ sudo apt install rename \$ sudo apt install rsync

#### **Config**

- Change visudo editor
	- \$ sudo update-alternatives --config editor

From: <https://wiki.condrau.com/> - **Bernard's Wiki**

Permanent link: **<https://wiki.condrau.com/deb11:pluto?rev=1663860103>**

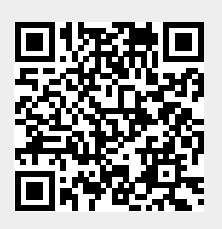

Last update: **2022/09/22 22:21**